## **Bills to Pay Pro**

## **QuickStart Card**

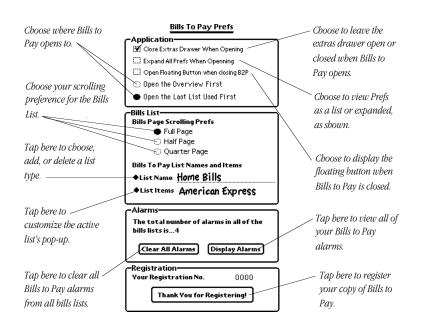

The Preferences

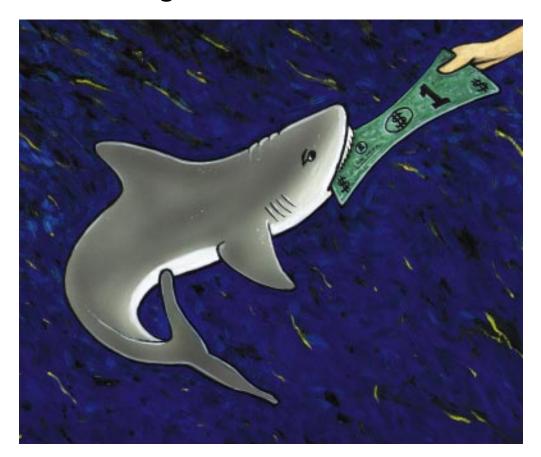

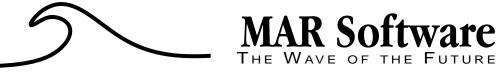

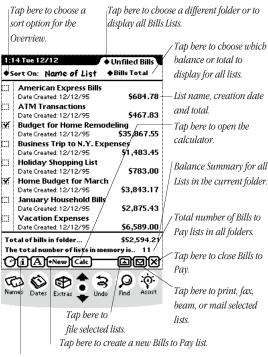

Tap here for information on MAR Software, for help using Bills to Pay, or to open the Prefs.

Tap the diamond to choose a balance to display. Tap here to mark a bill as paid or unpaid, send a bill to the Calendar, ToDo list, or Pocket Money; clear a bill, delete a bill, or create a new bill. The Overview

Tap here to choose a Bill Item or edit the bill items in the pop-up. Scrub out the default name and write in the name of your list. Tap here to sort bills alphabetically. An underline shows the sort column. Tap here to bring unpaid bills to the top of the list. Tap here to sort bills by amount. This is the list's creation 1:39 Tue 12/12 Created January Household Bills Payee \$ Amount Due-Tap here to sort by due Mortgage P1,475.00 1/2 • Car Insurance \$145.00 [1/15] Tap here to enter a bill's Car Payment \$ 425.00 1/19 due date or to set an \$225.00 Phone 1/25 alarm. A bold outline \$302.43 Utilities indicates that an alarm ◆ Medical Expenses \$105 [1/20] has been set for that bill. · Health Club \$145 [1/25] Tap here to choose a sort Cable \$153 1/15 order. New Bill Item +Sort Bills by Tap the diamond to ◆ Total for the 8 Bills \$2.875.43 ♦ Available Funds... \$12,500.00 choose a total to display. ◆ Balance if all are Paid \$9,624,57 Write in the available (/)[i][A][•New][Calc funds bere. If Pocket 3 Q ூ Names Dates Extras Money is installed, tap 'Available Funds' to Tap here to choose a balance from a scroll the Bills List. Pocket Money account. Tap bere to add a new bill to the list.

## The Bills List